# **TRAIN SIM WORLD: DB BR 182<br>MANUEL DU CONDUCTEUR**

**DB** 

182024-0

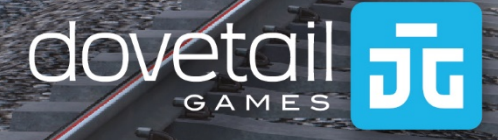

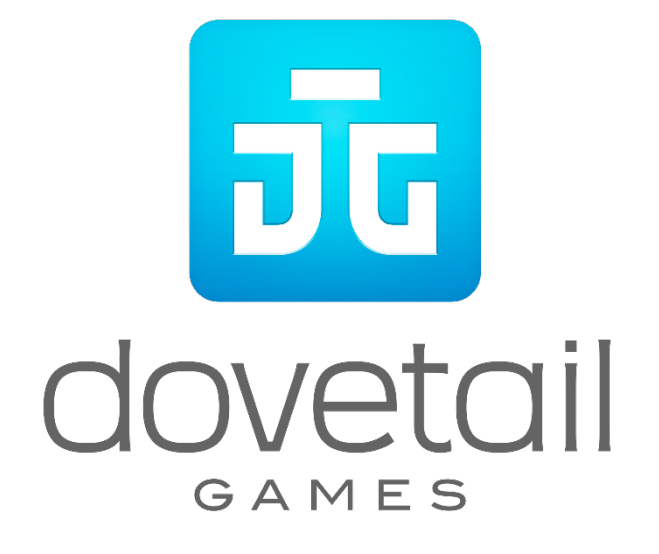

© 2018 Dovetail Games, un nom commercial de RailSimulator.com Limited (« DTG »). Tous droits réservés. « Dovetail Games » est une marque ou une marque déposée de Dovetail Games Limited. « Train Sim World » et « SimuGraph » sont des marques ou des marques déposées de DTG. Unreal® Engine, © 1998-2018, Epic Games, Inc. Tous droits réservés. Unreal® est une marque déposée d'Epic Games. Des portions de ce logiciel utilisent la technologie SpeedTree® (© 2014 Interactive Data Visualization, Inc.). SpeedTree® est une marque déposée d'Interactive Data Visualization, Inc. Tous droits réservés. Le logo DB est une marque déposée de la Deutsche Bahn AG. Tous les autres droits d'auteur et marques commerciales sont la propriété de leurs propriétaires respectifs. La copie, l'adaptation, la location, la revente, l'utilisation en salle d'arcade, l'utilisation payante, la diffusion, la transmission par câble, la projection publique, la distribution ou l'extraction non autorisée du produit ou de toute marque déposée ou contenu sous copyright faisant partie de ce produit sont interdites. Développé et publié par DTG.

La liste de tous les crédits est disponible dans le menu « Options » de TSW.

# **Sommaire**

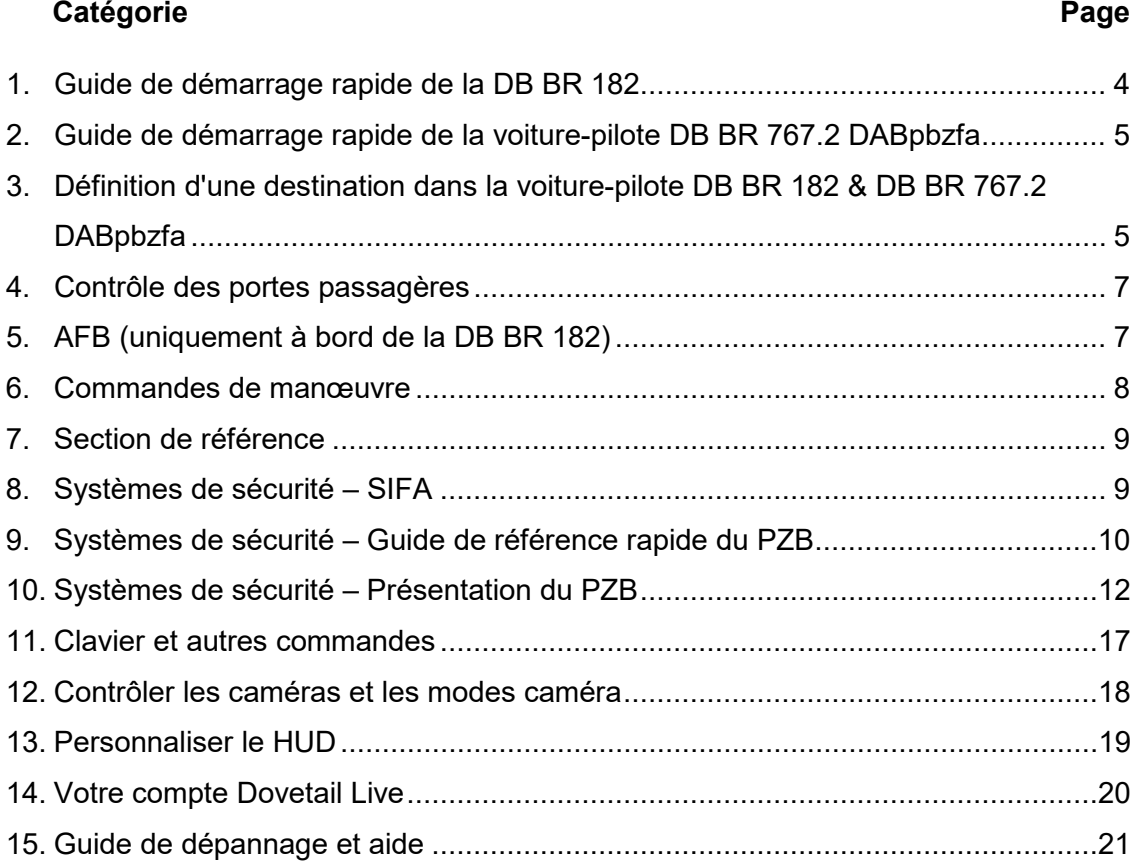

# <span id="page-3-0"></span>**Guide de démarrage rapide de la DB BR 182**

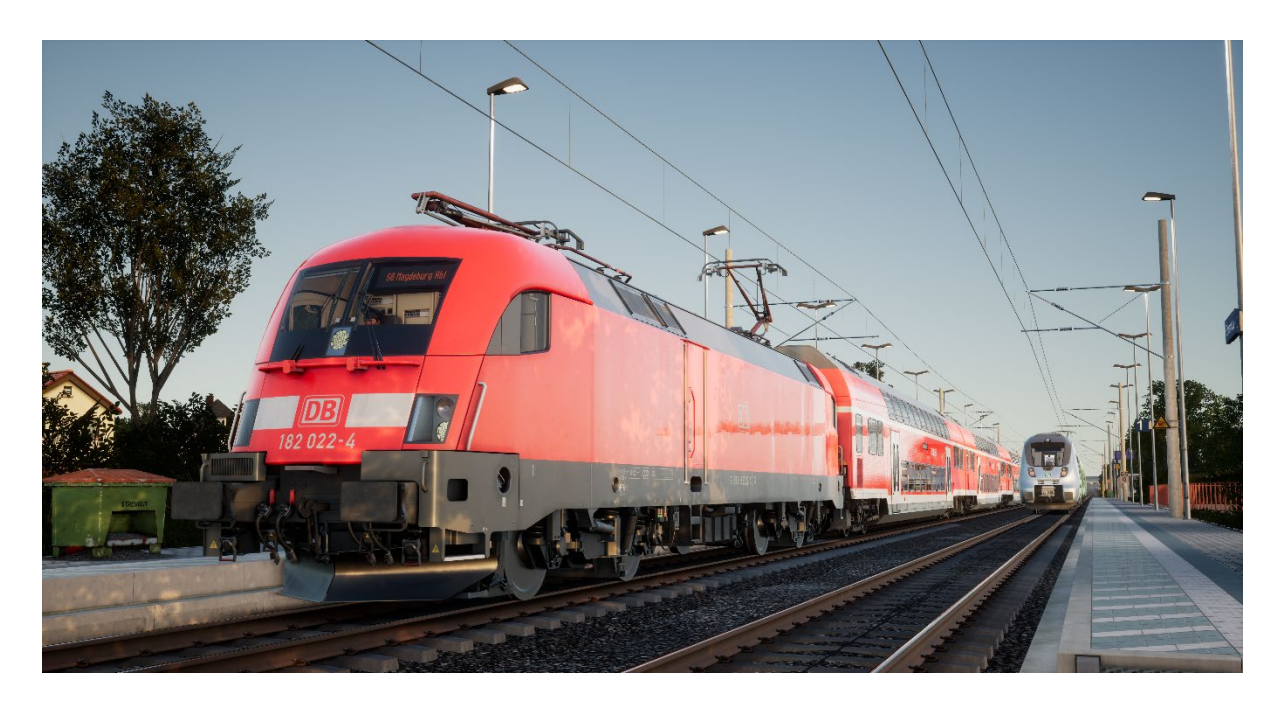

- 1. Entrez dans la cabine.
- 2. Allumez la batterie en maintenant l'interrupteur sur la position d'allumage pendant 5 secondes.
- 3. Réglez l'inverseur sur la position « Neutre » pour activer le tableau de bord.
- 4. Attendez pendant environ 30 secondes que le réservoir auxiliaire se charge (aucune jauge ne l'indique).
- 5. Levez le pantographe.
- 6. Fermez le disjoncteur principal.
- 7. Réglez le compresseur d'air sur « Activé ».
- 8. Attendez que la pression dans le réservoir principal ait atteint au minimum 4,8 bars.
- 9. Attendez que la pression dans la conduite générale augmente.

# <span id="page-4-0"></span>**Guide de démarrage rapide de la voiture-pilote DB BR 767.2 DABpbzfa**

La voiture-pilote DABpbzfa a une configuration particulière car le conducteur se trouve au bout d'une voiture de passagers qui est incapable de se déplacer toute seule. La voiture-pilote va donc contrôler à distance la locomotive qui se trouve à l'autre bout du convoi.

Avant de commencer la procédure de démarrage de la voiture-pilote, vous devriez vous assurer que vous avez bien paramétré la locomotive et désactivé sa cabine (en général, il suffit juste de régler l'inverseur sur « Désactivé »).

Une fois la locomotive opérationnelle, retournez dans la voiture-pilote.

- Allumez la batterie.
- Réglez les phares avant et arrière (grâce à l'interrupteur situé au-dessus de celui de la batterie).
- Allumez l'éclairage des phares avant et des instruments.
- Réglez l'inverseur sur n'importe quelle position sauf « Neutre ».
- Levez le pantographe.
- Fermez le disjoncteur principal.
- Positionnez le levier d'alimentation de la locomotive sur « Démarrage ».
- Réglez les phares de la voiture.
- Allumez la clé de frein.

Lorsque vous positionnez le manipulateur de traction, gardez à l'esprit que des signaux sont envoyés à la locomotive qui est à l'autre bout du train et elle y répondra. Vous ressentirez donc les effets de votre conduite de manière différente et en décalé.

Pour démarrer le véhicule, appliquez de la traction de façon progressive et laissez-la entraîner le train. Une fois que la voiture-pilote roule, vous pourrez appliquer plus de traction. Une fois que vous aurez gagné en confiance, vous saurez mieux doser l'effort de traction.

Les freins sont appliqués depuis la voiture-pilote, ils réagiront de la même manière que dans une locomotive classique.

# **Définition d'une destination dans la voiture-pilote DB BR 182 & DB BR 767.2 DABpbzfa**

La fonctionnalité partielle de l'unité FT95 a été ajoutée pour permettre l'affichage des destinations sur les écrans de destination extérieurs le long de la rame.

Pour définir une destination, suivez les étapes ci-dessous :

1. Localisez la FT95 dans les cabines des véhicules DB BR 182 et DB BR 767.2 DABpbzfa (voir ci-dessous).

- 2. Appuyez sur les flèches haut et bas pour définir la destination. La destination actuellement affichée s'affichera sur l'écran LCD de l'unité FT95.
- 3. Pour éteindre l'écran, appuyez sur le bouton H dans le coin inférieur gauche de l'unité.

## **Définition automatique d'une destination**

L'unité FT95 est capable de définir automatiquement une destination, sur la base de la gare terminus du service en cours. Appuyez simplement sur le bouton Destination du service (voir ci-dessous).

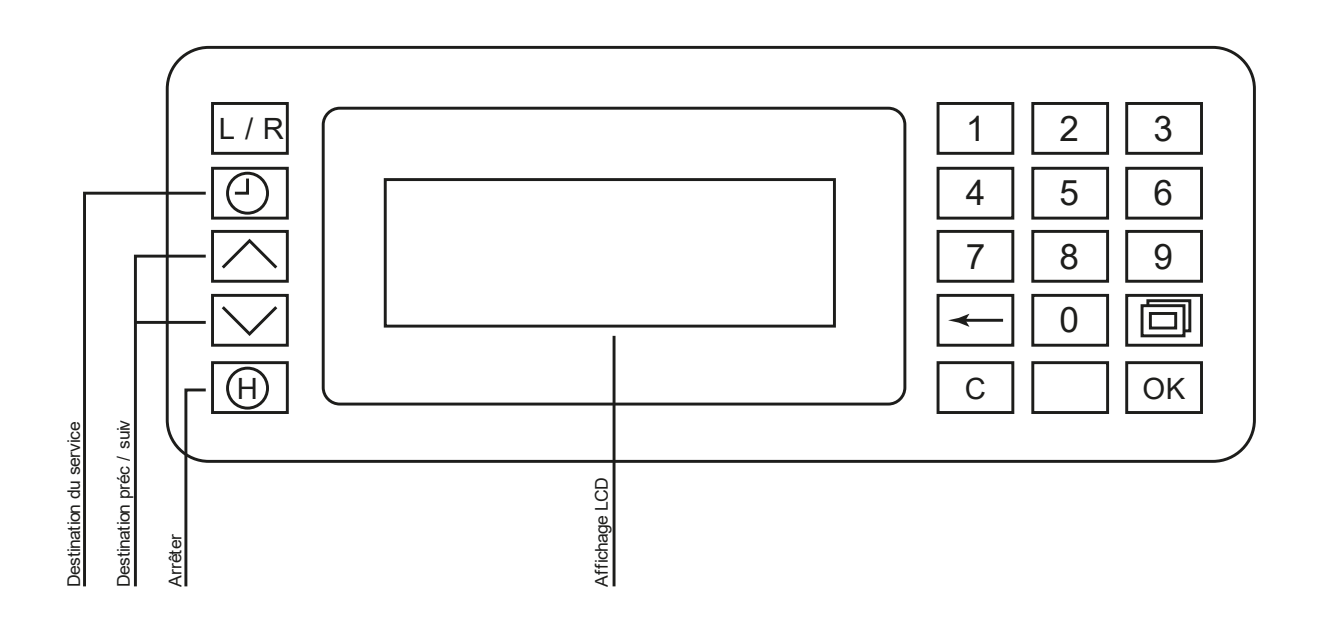

# <span id="page-6-0"></span>**Contrôle des portes passagères**

Dans Train Sim World, vous pouvez contrôler l'ouverture et la fermeture des portes des passagers de chaque côté et de manière indépendante, soit à gauche, soit à droite. Une méthode simple de commande des portes a été implémentée sur les trains inclus. Appuyez simplement sur « Tab » pour faire apparaître le menu et sélectionnez de quel côté du train vous souhaitez verrouiller/déverrouiller les portes.

Vous pouvez aussi contrôler les portes depuis les pupitres des différentes cabines. Vous devez d'abord enclencher le sélecteur du côté de la porte pour vous assurer que le bon côté est sélectionné (gauche, droit, ou les deux). Enclencher ensuite l'interrupteur blanc pour ouvrir ou fermer les portes du côté désiré. Il y a un interrupteur blanc de chaque côté de la cabine, mais c'est uniquement pour une raison pratique, ils ouvriront les portes du côté indiqué par le sélecteur.

# **AFB (uniquement à bord de la DB BR 182)**

L'AFB (Automatische Fahr-und Bremssteuerung) ou « Commande de conduite et de freinage automatique » est similaire au système de régulation de vitesse que l'on peut trouver sur une voiture. Sélectionnez la vitesse désirée et la locomotive s'y maintiendra et appliquera de la traction ou du freinage suivant les besoins. À noter : le conducteur est toujours entièrement responsable de la locomotive, même si l'AFB est activée !

Il existe deux procédures pour activer l'AFB à bord. Elles diffèrent selon que vous êtes à l'arrêt ou en mouvement.

## **Activer l'AFB lorsque vous êtes à l'arrêt**

- Réglez le manipulateur de traction sur zéro.
- Réglez le régulateur de vitesse de l'AFB sur zéro.
- Activez l'AFB (Ctrl + R ou opérez la commande située sous le pupitre, à gauche de votre siège).

#### **Activer l'AFB lorsque vous êtes en mouvement**

- Réglez le manipulateur de traction sur zéro.
- Réglez le régulateur de vitesse de l'AFB sur la position MAXIMUM.
- Activez l'AFB (Ctrl + R ou opérez la commande située sous le pupitre, à gauche de votre siège).

Vous pouvez maintenant sélectionner la vitesse et appliquer la traction nécessaire. La locomotive va accélérer en utilisant la traction maximum indiquée par le manipulateur de traction, jusqu'à atteindre la vitesse sélectionnée grâce à l'AFB.

# <span id="page-7-0"></span>**Désactiver l'AFB**

- Réglez le manipulateur de traction sur zéro.
- Désactivez l'AFB (Ctrl + R ou opérez la commande située sous le pupitre, à gauche de votre siège).
- Réglez le régulateur de vitesse de l'AFB sur zéro.

## **Commandes de manœuvre**

Il y a un petit panneau près des fenêtres latérales dans les cabines de la BR 182 et de la 767.2. Cela permet de conduire la locomotive depuis un bon point de vue. C'est particulièrement utile lorsque vous avez besoin d'observer les environs ou si vous devez réaliser une manœuvre et que vous avez besoin de visibilité.

Vous pouvez opérer les commandes directement à l'aide de la souris, ou bien ouvrir la fenêtre la plus proche et appuyer sur « E » pour regarder à travers. Les actions par clavier ou manette commenceront à utiliser les commandes de manœuvre directement.

Avant de commencer à utiliser les commandes de manœuvres, vous devez effectuer les préparations suivantes sur le pupitre :

- 1. Assurez-vous que le pantographe de la locomotive est monté et que le DP est fermé.
- 2. Le manipulateur combiné doit être réglé dans le sens de marche voulue.

#### **Utiliser les commandes de manœuvre**

- Desserrez les freins.
- Réglez le manipulateur de traction sur MIN.
- Sur le panneau de contrôle des manœuvres, réglez la commande de manœuvre sur la position NEUTRE.
- Appuyez sur « Désactiver le PZB ».

Vous pouvez maintenant utiliser la commande de manœuvre pour augmenter ou réduire la traction et déplacer la locomotive.

Les réglages pour la commande de manœuvre étant effectués, vous pouvez dès à présent regarder par la fenêtre et utiliser le clavier ou la manette pendant que vous penchez la tête par la fenêtre.

# <span id="page-8-0"></span>**Section de référence**

# **Systèmes de sécurité – SIFA**

Le Sifa est un système de vigilance du conducteur qui permet simplement de s'assurer que le conducteur est toujours conscient et capable de réagir dans les plus brefs délais.

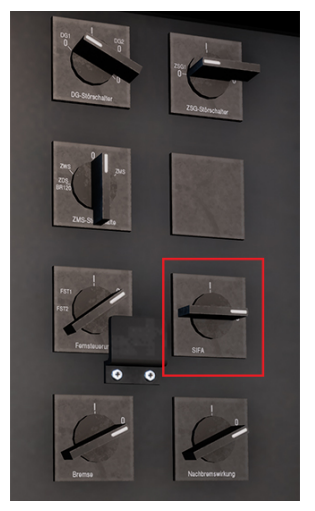

# **Activer le Sifa dans la DB BR 182**

Dans la salle des moteurs, il y a un interrupteur « Sifa » que vous pouvez actionner pour activer ou désactiver le dispositif. Vous pouvez aussi utiliser Maj + Entrée sur votre clavier pour activer ou désactiver le Sifa

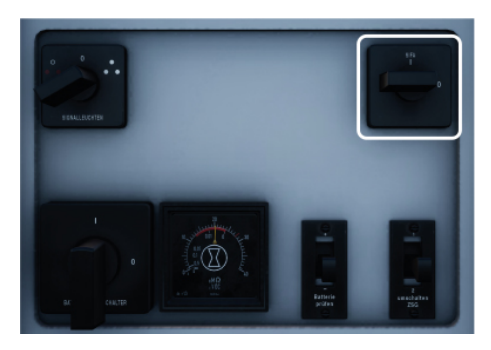

# **Activer le Sifa dans la voiture-pilote de la DB BR 767.2**

Sur le mur arrière de la cabine, il y a un interrupteur « Sifa » que vous pouvez actionner pour activer (position I) ou désactiver (position O) le dispositif. Vous pouvez aussi utiliser Maj + Entrée sur votre clavier pour activer ou désactiver le Sifa.

# **Comment utiliser le Sifa**

Une fois activé et une fois le train en mouvement, le Sifa se mettra en route toutes les 30 secondes. Lors de sa première mise en route, un indicateur « Sifa » blanc apparaîtra sur le tableau de bord. Vous avez 2,5 secondes pour confirmer le Sifa, pour cela, appuyez sur la touche Q du clavier (par défaut), sur la touche B de la manette Xbox ou sur la touche cercle de la manette PS4. Si vous ne confirmez pas dans le temps imparti, une alarme retentira. Une fois que l'alarme résonne, vous disposez de 2,5 secondes supplémentaires pour confirmer avant que le train n'applique un freinage d'urgence.

Si vous confirmez le Sifa une fois que les freins se serrent, ils commenceront à se desserrer mais cela prendra du temps pour obtenir un desserrage complet.

# <span id="page-9-0"></span>**Systèmes de sécurité – Guide de référence rapide du PZB**

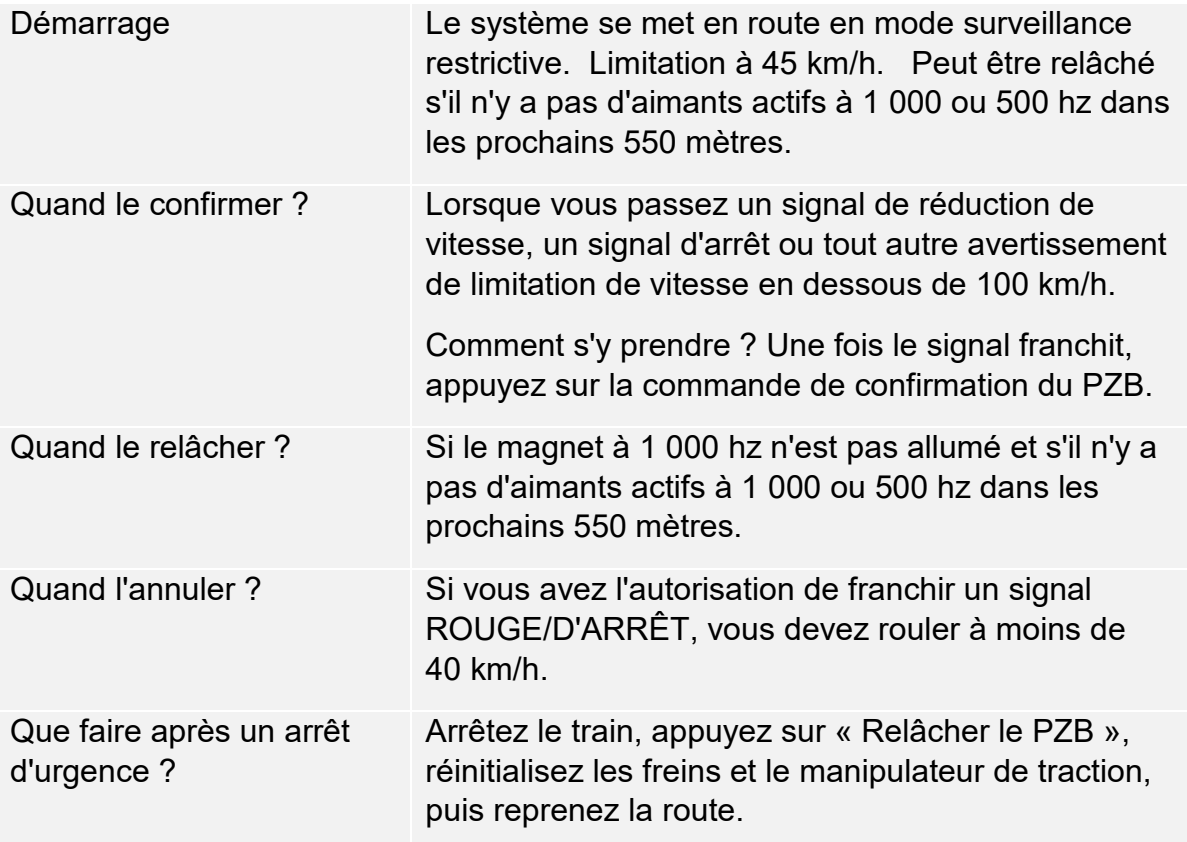

Si les indicateurs 70/85 clignotent de manière alternative, la restriction du PZB s'applique, sinon il est en mode normal.

#### **Les modes du PZB**

Utilisez le tableau de vitesse de la page suivante qui se base sur le mode de PZB en opération (O, M, U). Utilisez le tableau ci-dessous pour voir quel mode est en opération.

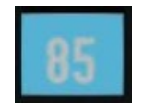

Mode PZB O (Obere)

Utilisé pour les services de passagers

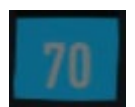

Mode PZB M (Mittlere)

Utilisé pour les services de fret ayant un bon système de freinage

Mode PZB U (Untere)

Utilisé pour les services de fret lourds

#### **Mode PZB O - Normal**

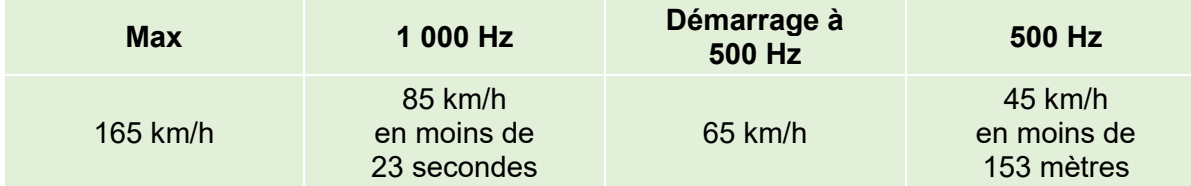

#### **Mode PZB O - Restreint**

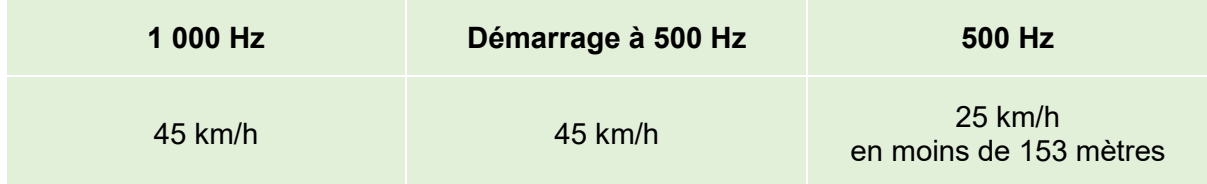

#### **Mode PZB M - Normal**

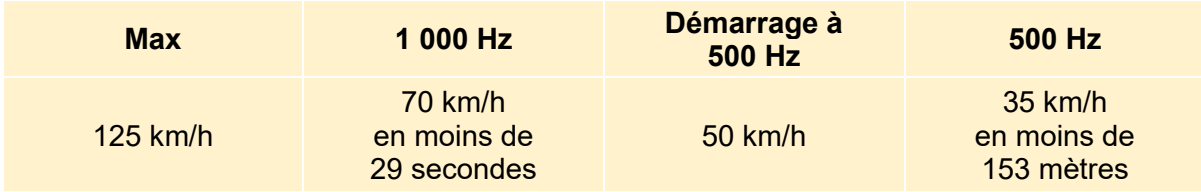

# **Mode PZB M - Restreint**

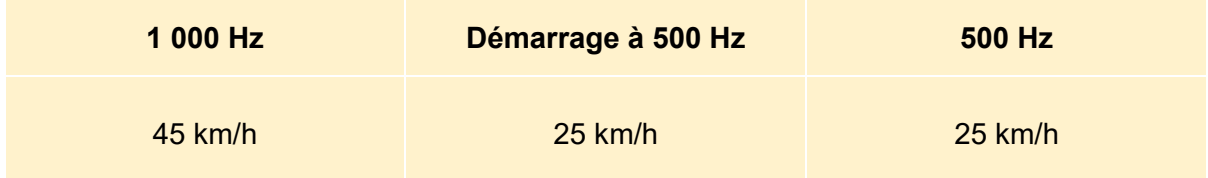

#### **Mode PZB U - Normal**

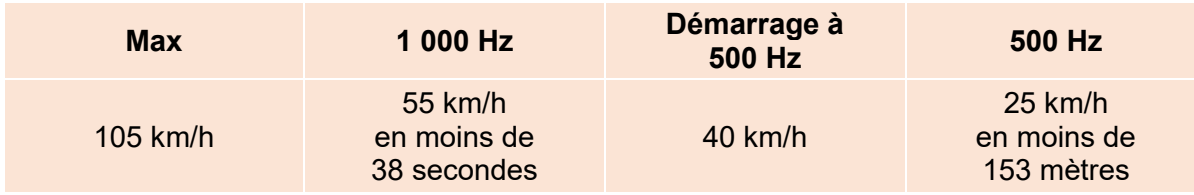

# **Mode PZB U - Restreint**

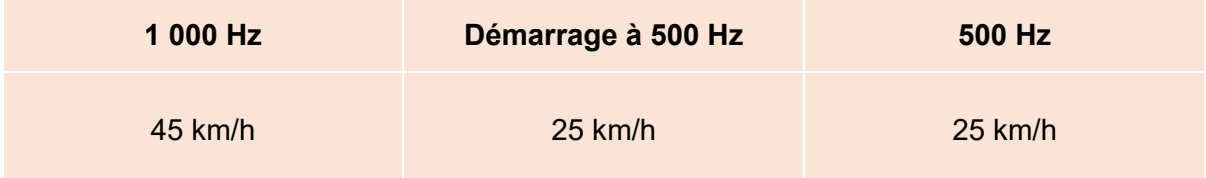

# <span id="page-11-0"></span>**Systèmes de sécurité – Présentation du PZB**

Le PZB est un système avancé d'avertissement en cabine utilisé pour forcer le train à ralentir à l'approche de certains signaux sur la ligne, que ce soit des signaux d'arrêt ou de limitation de vitesse ou autres. Il fonctionne grâce à trois boutons situés sur le tableau de bord (Confirmer, Relâcher et Annuler) et grâce à certains affichages et panneaux, suivant la locomotive ou le véhicule dans lequel vous vous trouvez.

Pour nombre des services de fret lourd du Main-Spessart Bahn, vous devrez fonctionner en Mode PZB **U** et devrez ajuster votre vitesse de pointe générale à 90 km/h afin d'assurer un freinage sûr et fiable.

## **Activer le PZB dans la DB BR 182**

- 1. Sélectionnez le bon mode PZB via l'interrupteur du sélecteur de mode, à droite, sous le tableau de bord (1).
- 2. Opérez le disjoncteur du PZB qui se trouve sur le panneau du mur arrière de la cabine (2). Vous pouvez aussi utiliser Ctrl + Entrée sur votre clavier pour activer ou désactiver le PZB.

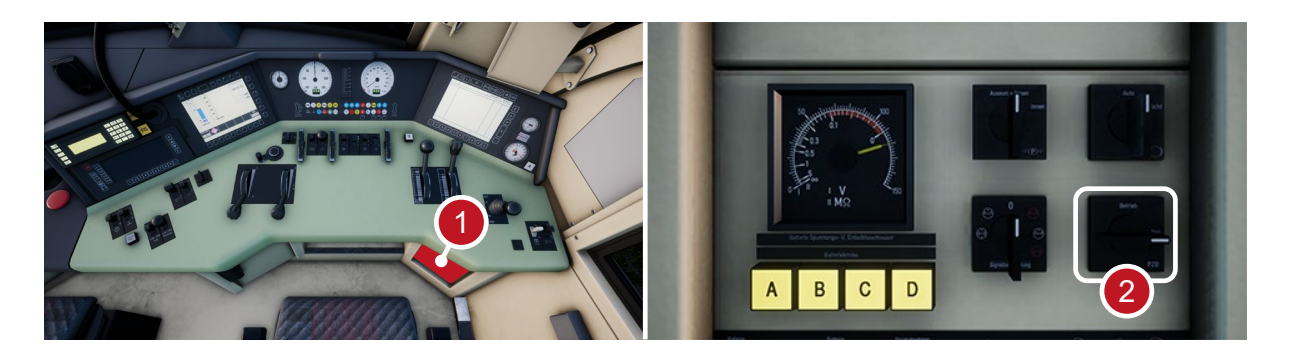

# **Activer le PZB dans la voiture-pilote de la DB BR 767.2**

- 1. Sélectionnez le mode PZB adéquat via le sélecteur qui se trouve sur le panneau arrière, près de la fenêtre.
- 2. Opérez le disjoncteur du PZB qui se trouve sur le panneau arrière (ou appuyez sur Ctrl + Entrée sur votre clavier).

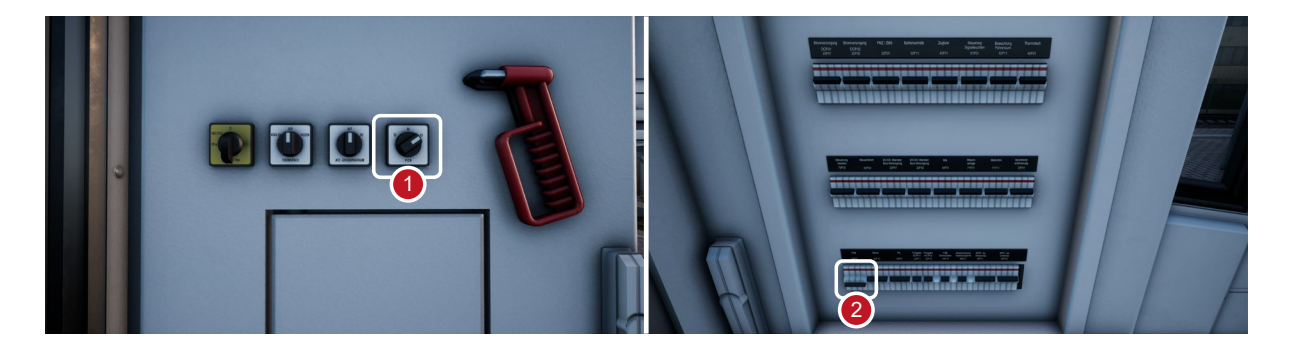

## **Utilisation du PZB**

L'utilisation du PZB ne semble pas facile au premier abord, mais c'est une fonction intéressante et amusante à utiliser une fois que vous y êtes habitué. Le guide de référence rapide du PZB inclus dans ce manuel vous sera utile, vous pouvez l'imprimer ou l'afficher sur support mobile pour le garder à porter de main lorsque vous conduisez. Cela vous aidera à maîtriser ce système. Commencez par apprendre les signaux, puis comment allumer le PZB. N'essayez pas d'apprendre à utiliser le PZB et le Sifa en même temps.

## **Paramétrage**

Avant de commencer, vérifier que vous avez réglé le PZB sur le bon mode. Le PZB a trois modes différents, conçus essentiellement pour les trains de voyageurs, de fret et de fret lourd (le mode dépend normalement de la capacité de freinage du train). Référez-vous au tableau des modes du PZB dans le guide de référence rapide afin de déterminer quel mode vous devriez utiliser. Dans nos exemples, nous utilisons le mode O du PZB pour un train de voyageurs. Assurez-vous que le PZB est désactivé lorsque vous changez de mode, vous devrez ensuite le réactiver.

# **Démarrage**

Une fois le PZB activé et que vous commencez à vous déplacer, ce dernier se réglera sur son programme de démarrage. Ce système est signalé par des indicateurs 70/85 (en PZB Mode O) clignotant au centre de l'écran multifonction (MFD) et sur le HUD. De plus, le texte suivant est affiché en jaune au centre du MFD : « v-Überwachung 45 km/h ». Pendant le changement de mode, vous ne devrez pas rouler à plus de 45 km/h. La plupart des conducteurs se laisseraient une marge d'erreur de 5 km/h et ne dépasseraient pas les 40 km/h. Vous pouvez laisser le système expirer tout seul ou bien, si vous êtes sûr que les signaux seront verts, qu'il n'y aura pas de limitations de vitesse ou aucun signal sur les 550 prochains mètres ; vous pouvez appuyer sur le bouton « Relâcher le PZB » pour sortir du programme plus tôt. Si vous utilisez une manette, dirigez le pointeur vers le bouton et appuyez dessus.

Une fois que vous serez sorti du programme de démarrage, vous serez en mesure de conduire à la vitesse maximale autorisée par le mode PZB sélectionné ou par la vitesse de ligne. La vitesse la plus faible des deux s'applique.

# **Réagir sur la route**

Lorsque vous conduisez, vous devez réagir aux panneaux et aux limitations de vitesse, il est important que vous sachiez comment réagir face à ces derniers. Lorsqu'un panneau ou signal est en approche, les dispositifs près des rails enverront une impulsion au train et ce sera à vous de le prévoir et d'agir en conséquence.

Se laisser une marge et ne pas conduire à la vitesse maximale autorisée est une bonne habitude à prendre. Les conducteurs roulent en général à 5 km/h de moins que la vitesse autorisée par le PZB afin d'échapper aux erreurs de calculs et de calibrations de l'équipement.

> Dans ce premier exemple, imaginons que vous voyiez ce signal à gauche des rails.

> En ce qui concerne le PZB, c'est une information capitale car le signal à distance a un aspect « Faible vitesse en approche » et il indique que la vitesse maximale au prochain signal principal sera de 50 km/h. Vous devez confirmer le PZB pour passer ce signal.

> Après avoir franchi ce signal, appuyez et relâchez le bouton de confirmation du PZB (touche de la page suivante sur le clavier, touche B de la manette Xbox, touche cercle de la manette PS4). Le système PZB à bord devrait maintenant indiquer 1 000 Hz dans la cabine et sur le HUD.

> Si vous vous référez maintenant aux tableaux du mode PZB du guide de référence rapide, vous verrez que nous devons ralentir jusqu'à atteindre 85 km/h en moins de 23 secondes.

> C'est la seule intervention que le PZB effectuera, c'est maintenant à vous de ralentir et d'atteindre les 50 km/h fixés par le prochain signal principal.

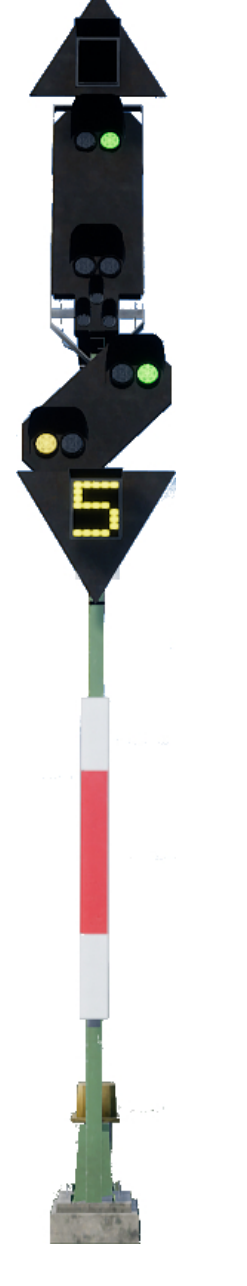

Dans cet exemple, vous approchez d'un signal à distance qui a un aspect « Arrêt en approche ». Cela indique que le prochain signal principal vous demandera de vous arrêter et de ne pas le franchir.

Après avoir franchi ce signal, appuyez et relâchez le bouton de confirmation du PZB (touche de la page suivante sur le clavier, touche B de la manette Xbox, touche cercle de la manette PS4). Le système PZB à bord devrait maintenant indiquer 1 000 Hz dans la cabine et sur le HUD.

Si vous vous référez maintenant aux tableaux du mode PZB du guide de référence rapide, vous verrez que nous devons ralentir jusqu'à atteindre 85 km/h en moins de 23 secondes.

En partant du principe que le prochain signal ait toujours un aspect d'arrêt, vous devez vous préparer à passer un aimant à 500 Hz. D'après le tableau, il ne faut pas que vous rouliez à plus de 65 km/h au moment exact où vous franchirez l'aimant à 500 Hz. Vous aurez ensuite une distance de 153 mètres pour ralentir davantage et passer sous la barre des 45 km/h.

Une fois que vous passerez l'aiment de 500 Hz, vous verrez l'indicateur correspondant apparaître sur le pupitre et sur le HUD. Vous n'avez pas besoin de le confirmer mais vous devez respecter la limitation de vitesse.

Une fois que vous respectez les restrictions imposées par l'aimant, il vous suffira simplement de vous arrêter avant le signal rouge.

Ce ne sont pas les deux seules fois où vous aurez besoin d'utiliser le PZB, mais ce sont les plus courantes.

Les limitations de vitesse font souvent intervenir le PZB, mais ces règles peuvent être difficiles à assimiler pour un conducteur débutant. La règle la plus simple et la plus respectée par la plupart des conducteurs est la suivante : confirmez le dispositif avant toute limitation de vitesse à moins de 100 km/h, et si l'aimant à 1 000 Hz est activé, alors soyez sûr de pouvoir ralentir suffisamment en suivant le tableau du guide de référence rapide.

#### **Surveillance restrictive**

Face à un aimant à 1 000 ou 500 Hz, ou si vous roulez en-dessous de 10 km/h pendant 15 secondes ou plus, ou bien si vous êtres complètement à l'arrêt, alors le PZB se mettra en mode de surveillance restrictive. À ce moment là, les limitations de vitesse changent et vous devrez vous référer au tableau concernant la surveillance restrictive dans le guide de référence rapide.

Il est possible de sortir de ce mode si les indicateurs 1 000 ou 500 Hz ne sont pas allumés et que des aimants de ce genre ne sont pas présents dans les 550 prochains mètres. Vous pouvez effectuez ceci en appuyant sur la touche « Fin » du clavier ou en appuyant sur le bouton « Relâcher le PZB ». Avec la manette, vous n'aurez pas directement accès au bouton.

#### **Dépassement de vitesse**

Si lors de votre conduite vous dépassez la vitesse maximale autorisée par le mode du PZB sous lequel vous opérez (si vous n'êtes pas sous une limitation de vitesse), alors le système PZB effectuera un freinage d'urgence et vous fera ralentir suffisamment.

Les freins commenceront à se desserrer dès que le train passera sous la vitesse maximale autorisée. Mais étant donné que c'est un freinage d'urgence, attendez-vous à ce le train ralentisse considérablement avant que les freins soient complétement desserrés.

Par exemple, si vous êtes sous le mode PZB O et que vous roulez à plus de 165 km/h, un indicateur d'avertissement marqué « G » vous en informera. Après quelques secondes, les freins s'activeront et ralentiront le train. Une fois sous la barre des 165 km/h, les freins se desserreront et commenceront à se relâcher et vous atteindrez probablement les 60/70 km/h avant un desserrage des freins complet.

## **Faire face à un freinage d'urgence**

Si vous faites une erreur en manipulant le PZB, une alarme retentira et un freinage d'urgence s'enclenchera. Dans ce cas, voici la démarche à adopter :

- Attendez que le train s'arrête complètement.
- Appuyez sur la touche « Fin » du clavier ou sur le bouton « Relâcher le PZB » pour éteindre l'alarme.
- Serrez le frein à main et positionnez le manipulateur de traction sur 0 si ce n'est pas déjà le cas.
- Desserrez les freins et reprenez votre chemin.

Veuillez noter que vous serez maintenant sous surveillance restrictive et qu'une limitation de vitesse sera en place. À vous de décider si vous pouvez desserrer les freins en toute sécurité, sinon attendez que cela se fasse naturellement tant que la limitation est en place.

Trouvez la cause du freinage, c'était peut-être à cause d'un signal rouge en approche ou d'une limitation de vitesse.

# <span id="page-16-0"></span>**Clavier et autres commandes par défaut en français**

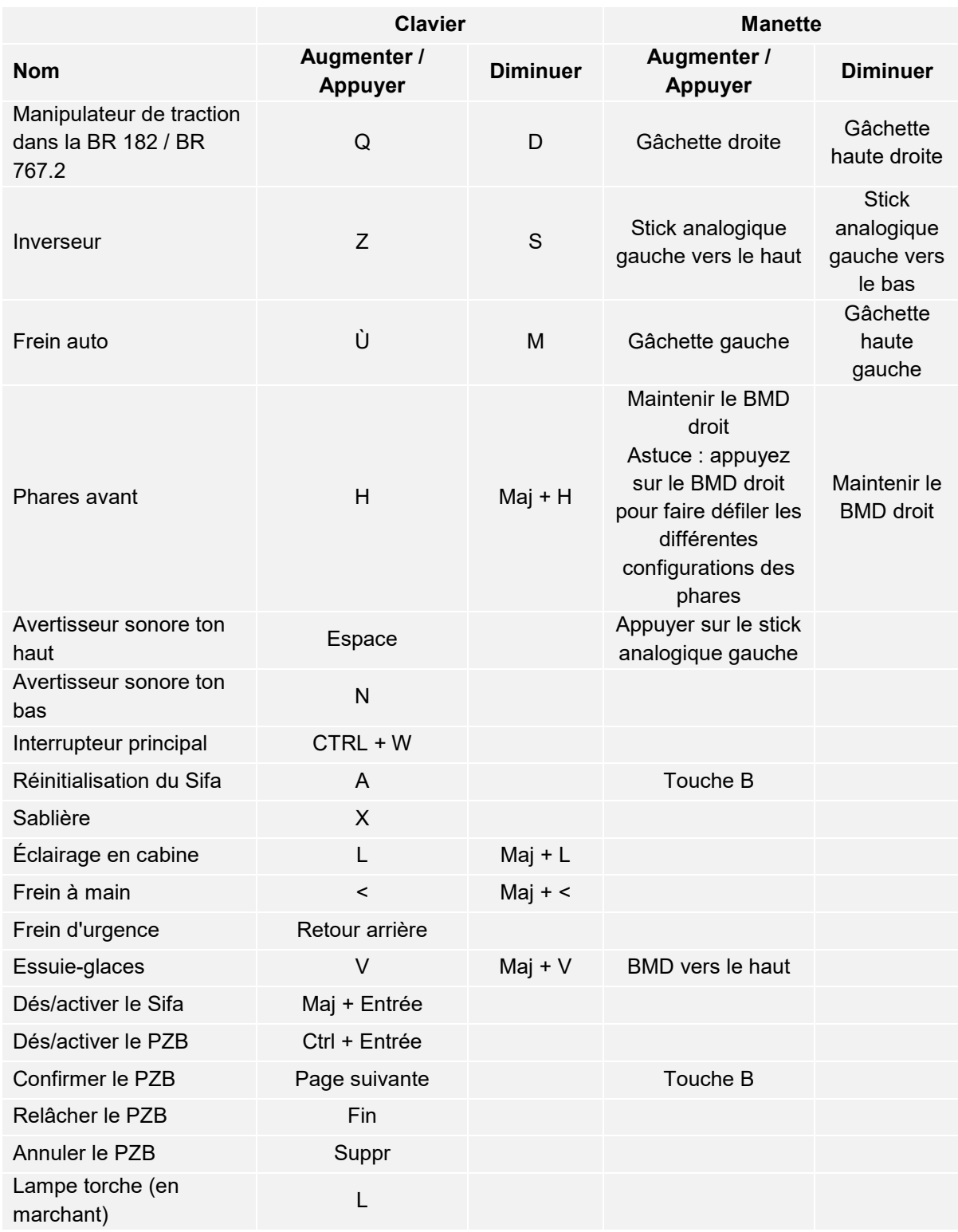

Astuce : les commandes listées ci-dessus peuvent être personnalisées dans les paramètres du jeu.

#### <span id="page-17-0"></span>**Contrôler les caméras et les modes caméra**

Train Sim World a un certain nombre de caméras que vous pouvez contrôler, voici un aperçu des caméras et quelques exemples d'utilisation :

**Touche clavier 1, Caméra à la première personne ou caméra de la cabine** Utilisez cette caméra pour opérer la locomotive, utiliser les interrupteurs ou interagir avec toutes autres les commandes en cabine.

- **Touche clavier 2, Caméra poursuite** Tout comme la caméra de Train Simulator, votre caméra pourra être tournée autour d'un axe ayant pour centre votre véhicule. Utilisez Ctrl et la flèche droite ou gauche pour passer d'un véhicule à l'autre, ou appuyez encore sur la touche 2 pour aller à l'avant ou à l'arrière du convoi.
- **Touche clavier 3, Caméra flottante** Une nouvelle caméra qui vous permet de regarder librement dans toutes les directions. Elle est utile pour s'occuper des attelages et régler les aiguillages. Appuyez une fois pour voir l'avant de votre convoi et une nouvelle fois pour l'arrière. Déplacez la caméra en utilisant des flèches.
- **Touche clavier 8, Caméra libre** Déplacez-vous librement et sans limites grâce à cette caméra. Utilisez cette caméra pour circuler sur les triages animés, changer les aiguillages ou pour vous mettre en position pour obtenir la capture d'écran parfaite.

# <span id="page-18-0"></span>**Personnaliser le HUD**

Train Sim World comprend de nombreuses options pour que vous puissiez personnaliser le Head Up Display (HUD) :

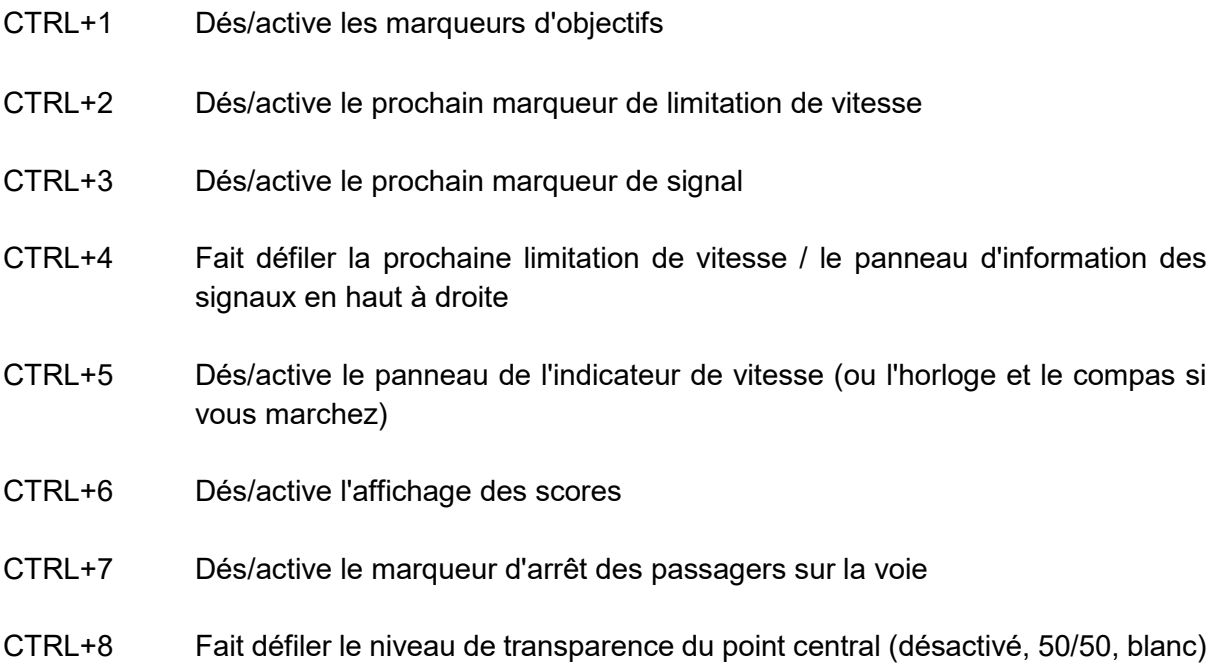

#### <span id="page-19-0"></span>**Votre compte Dovetail Live**

Les forums Dovetail sont une mine d'informations pour tout ce qui a trait à Train Simulator et à Train Sim World. Nous disposons d'une communauté toujours grandissante de fans de trains venant des quatre coins du monde, qu'ils soient des vétérans ou bien de nouveaux venus dans le monde de la simulation ferroviaire. Si ce n'est pas déjà le cas, pourquoi ne par vous créer un compte dès à présent pour rejoindre la communauté. Nous n'attendons plus que vous !

Plus d'informations à l'adresse suivante : **https://forums.dovetailgames.com**

Dovetail Live est une plateforme en ligne qui permet aux joueurs d'interagir avec les produits Dovetail et entre eux, dans un environnement spécifiquement conçu pour les amateurs de simulateurs de divertissement. Dovetail Live va évoluer afin de devenir un aspect central de Train Sim World®, en enrichissant l'expérience du joueur de nombreuses façons. Dovetail Live offrira des récompenses, créera une communauté de joueurs avec des points de vue similaires et aidera chaque joueur à trouver le bon contenu afin de produire une expérience parfaite et personnalisée.

L'inscription à Dovetail Live est absolument facultative. Cependant, les utilisateurs qui s'enregistreront recevront des avantages exclusifs dans le futur.

Plus d'informations à l'adresse suivante : **https://live.dovetailgames.com**

## <span id="page-20-0"></span>**Guide de dépannage et aide**

#### **J'ai des soucis lors du téléchargement du client Steam, comment les contacter ?**

Vous pouvez contacter le support client de Steam en créant un ticket de service client à support.steampowered.com/newticket.php. Il faudra créer un compte sur le site afin de pouvoir créer un ticket (votre compte Steam ne fonctionnera pas sur cette page), cela vous permettra de suivre l'évolution de votre ticket et de communiquer avec les techniciens.

#### **Comment installer les programmes additionnels dont le jeu pourrait avoir besoin ?**

Train Sim World a besoin de certains programmes additionnels pour fonctionner correctement. Ce sont des programmes standards que la plupart des ordinateurs récents possèdent déjà, comme DirectX. Vous pouvez trouver ces programmes ici : Disque local (C:) > Program Files (x86) > Steam > SteamApps > common > TSW > CommonRedist

#### **Comment changer la langue de TSW?**

Cette simple procédure vous permettra de jouer à Train Sim World en anglais, français, allemand, italien, espagnol, russe et polonais. Pour changer la langue de Train Sim World, ouvrez Steam en cliquant sur l'icône de votre bureau, accéder à vos jeux depuis la Bibliothèque et faites un clic droit sur Train Sim World, cliquez sur Propriétés et aller sélectionner la langue de votre choix dans l'onglet Langue.

#### **Comment puis-je réinitialiser les paramètres de la taille de l'écran ?**

Il est possible de changer les paramètres de la taille de l'écran pour Train Sim World depuis le jeu. Pour cela, allez dans le menu des paramètres, puis dans l'onglet d'affichage.

Pour toute question supplémentaire, visitez notre base de connaissances à l'adresse suivante : **https://dovetailgames.kayako.com**